#### OneUSG Connect

1

# Retirement@Work Status Update

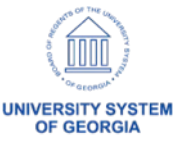

# Agenda

- Status Update
- Discuss Outbound Files to TIAA
- Institution Validation/Signoff Request

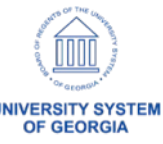

### Status Update

- Seed file has been sent to TIAA and is currently being validated
- Single Sign On Back Channel file has been sent to TIAA
- Census and Remittance data will be sent next week

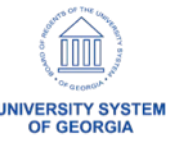

# Outbound Files to TIAA

- Seed File sends all current Retirement (ORP) and savings (403, 457) data to TIAA along with the vendor information, contribution amounts and percentages. This is a one time push of our retirement and savings data to TIAA.
- Census File Daily file to TIAA that sends retirement and savings eligibility. Does not include vendor information as the Vendor selection will be completed in TIAA moving forward.

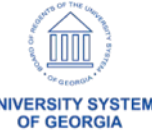

# Outbound Files to TIAA

- SSO Back Channel File Includes all employees except students. This has credentials used by TIAA to authenticate users at each Institution when they click the Retirement@Work Tiles in OneUSG Connect.
- Remittance File Similar to the Census file but also includes payroll information. Processed by SSC Payroll/Common Remitter team as part of payroll processing. Sends pay deduction data for Retirement and Savings to TIAA.

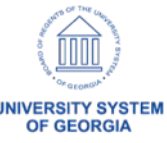

# We need your help!

- Institution Validation of data sent to TIAA
- Signoff requested by **7/5/2019** second tab on Seed and Census file
- E-mail [Jason.Beitzel@usg.edu](mailto:Jason.Beitzel@usg.edu).
- Defects Create ticket [\(Helpdesk@usg.edu](mailto:Helpdesk@usg.edu))
	- Please put TIAA in the subject ask it to be assigned to OneUSG Connect Common Remitter - Tier 2
- Institution signoff will be saved to SmartSheet & ServiceNow for Auditors

# We need your help!

– Signoff

We have performed procedures to compared the above census data summary to the employee/retiree system of record for our institution.

(Place a "X" by the appropriate response)

\_\_\_\_ Potential issues were noted and discussed with University System Office Accounting and Reporting.

The census data appears substantially accurate.

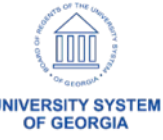

# We need your help!

- How to access your data Seed, Census, and Remittance data saved to [https://ftp.ssc.usg.edu](https://ftp.ssc.usg.edu/)
- Each Institution has a folder with three files to review
	- Seed and Census loaded on 6/28
	- Remittance (CR) file loaded on 7/2
- Our goal is for each Institution to have complete confidence that all retirement and savings data is sent to TIAA

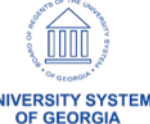

# How to Validate Seed File

# – Plan ID – Column A

- 407708 403B/ROTH 403
- 407709 457B/ROTH 457
- 407710 ORP/ORPLMT
- Plan Status Column AB
	- P Participating
	- E Eligible but not participating
	- N Not Eligible

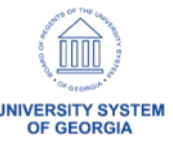

### How to Validate Census File

# – Plan ID – Column D

- 407708 403B/ROTH 403
- 407709 457B/ROTH 457
- 407710 ORP/ORPLMT
- Plan Status Column CH (87)
	- E Eligible
	- N Not Eligible

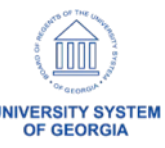

#### How to Validate Remittance File

– Will send out communication with all of the details once the remittance file is loaded to the SSC FTP on Tuesday, 7/2

11

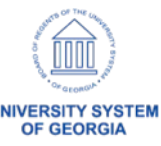

# QUESTIONS?

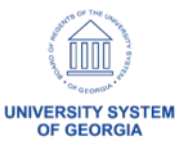